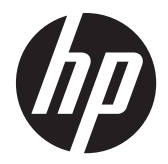

Guide de mise en œuvre et des meilleures pratiques

Solution informatique HP MultiSeat

© Copyright 2010 Hewlett Packard Development Company, L.P. Les informations contenues dans ce document sont sujettes à modification sans préavis.

Microsoft, Internet Explorer, MultiPoint et Windows sont des marques déposées de Microsoft Corporation aux États-Unis.

Adobe et Adobe Flash Player sont des marques commerciales ou des marques déposées d'Adobe Systems Incorporated.

Intel and Intel Active Management Technology (AMT) sont des marques d'Intel Corporation aux États-Unis et dans d'autres pays.

Les garanties des produits et services HP sont exclusivement présentées dans les déclarations expresses de garantie accompagnant ces produits et services. Aucun élément du présent document ne saurait être considéré comme une garantie supplémentaire. La société HP ne saurait être tenue responsable des erreurs ou omissions de nature technique ou rédactionnelle qui pourraient subsister dans le présent document.

Le présent document contient des informations exclusives protégées par copyright. Aucune partie du présent document ne saurait être photocopiée, reproduite ou traduite dans une autre langue sans l'autorisation écrite préalable de Hewlett-Packard Company.

Deuxième édition (août 2011)

Première édition (mars 2011)

Numéro de référence du document : 656125-052

# **Sommaire**

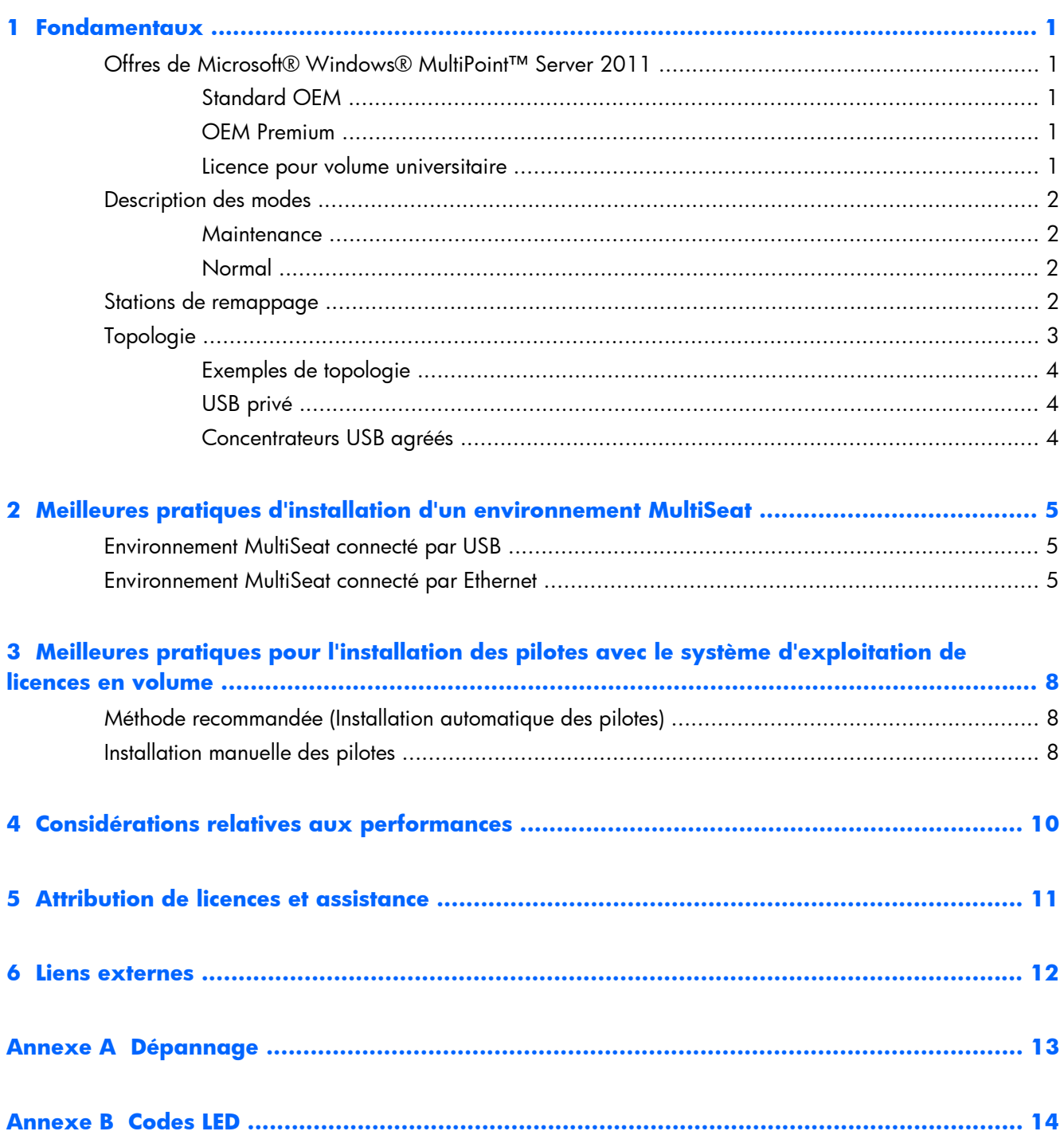

## <span id="page-4-0"></span>**1 Fondamentaux**

## **Offres de Microsoft® Windows® MultiPoint™ Server 2011**

### **Standard OEM**

- HP MultiSeat ms6005 ou ms6200 Desktop (PC hôte) est livré préinstallé en usine avec Windows MultiPoint Server 2011, qui inclut le certificat d'authenticité du serveur (COA) et la licence d'accès client (CAL) de la station hôte
- Les clients zéro HP sont vendus séparément ; Le système d'exploitation CAL est inclus
- HP préinstalle Windows MultiPoint Server 2011 dans 18 langues
- La jonction de domaine n'est pas autorisée
- Le nombre maximum d'utilisateurs du système d'exploitation est : dix (voir [Considérations relatives](#page-13-0) [aux performances à la page 10\)](#page-13-0)
- Capacité de mémoire maximale : 8 Go

#### **OEM Premium**

- HP MultiSeat ms6005 ou ms6200 Desktop (PC hôte) est livré préinstallé en usine avec Windows MultiPoint Server 2011, qui inclut le certificat d'authenticité du serveur (COA) et la licence d'accès client (CAL) de la station hôte
- Les clients zéro HP sont vendus séparément ; Le système d'exploitation CAL est inclus
- HP préinstalle Windows MultiPoint Server 2011 dans 18 langues
- La jonction de domaine est autorisée
- Le nombre maximum d'utilisateurs du système d'exploitation est : 20 (voir [Considérations relatives](#page-13-0) [aux performances à la page 10\)](#page-13-0)
- Capacité de mémoire maximale : 32 Go

#### **Licence pour volume universitaire**

- HP MultiSeat ms6005 ou ms6200 Desktop est vendu avec FreeDOS installé et sans licence d'accès client (CAL) fournie
- Nécessite l'achat de la version Licence pour volume universitaire de MultiPoint Server 2011
- Les pilotes de périphériques doivent être téléchargés auprès de HP et être installés
- Les clients zéro HP n'incluent pas le CAL utilisateur
- <span id="page-5-0"></span>Disponible en langues multiples : 18 entièrement localisées, 20 avec le système d'exploitation localisé (MultiPoint Manager n'est pas localisé)
- La jonction de domaine est autorisée
- Le nombre maximum d'utilisateurs du système d'exploitation est : 20 (voir [Considérations relatives](#page-13-0) [aux performances à la page 10\)](#page-13-0)

## **Description des modes**

Microsoft Windows MultiPoint Server 2011 peut fonctionner selon deux modes différents décrits cidessous :

- Maintenance, voir Maintenance à la page 2
- Normal, voir Normal à la page 2

#### **Maintenance**

Le mode Maintenance est l'état du système MultiPoint Server 2011 dans lequel l'utilisateur administratif effectue les tâches de maintenance. Aucune station ne passe dans ce mode — ce mode termine toutes les sessions utilisateur. Toutes les installations de pilotes et de logiciels sont effectuées en mode Maintenance, y compris la mise à jour des paramètres système.

Il est possible d'accéder au mode Maintenance en choisissant « Passer en mode Maintenance » dans MultiPoint Manager.

#### **Normal**

Le mode Normal est le mode par défaut. Normalement, les utilisateurs se connectent et effectuent des taches individuelles sur chaque station en mode Normal. Chaque session exécute une session RDP séparée. Les mises à jour de logiciels et les installations de pilotes ne doivent pas être effectuées en mode Normal.

### **Stations de remappage**

MultiSeat utilise une fonction d'application automatique pour associer chaque client zéro relié. Si la fonction d'application automatique ne marche pas, l'utilisateur peut alors associer son poste de travail en utilisant cette fonction. L'application automatique ne s'applique à la station PC hôte. La fonction de remappage peut servir à reconfigurer l'association de la station PC hôte en cas de modification de la configuration.

Pour effectuer cette action, choisissez « Remapper toutes les stations » dans MultiPoint Manager.

## <span id="page-6-0"></span>**Topologie**

- Windows MultiPoint Server 2011
	- Windows MultiPoint Server 2011 prend en charge le clavier/souris PS/2 dans le système hôte.
	- Windows MultiPoint Server 2011 prend en charge l'audio et le microphone sur la station PC hôte.

**EXTEMARQUE :** Pour que cela marche, les stations hôte doivent être configurées en utilisant un clavier et une souris PS/2. Un clavier ou une souris USB ne seront pas pris en charge.

Windows MultiPoint Server 2011 prend en charge la connexion en série des périphériques clients connectés par un câble USB. La connexion en série peut simplifier le câblage et allonger la distance entre l'hôte et une station sans ports USB supplémentaires.

**REMARQUE :** La connexion en série n'est pas prise en charge pour les client zéro connectés par Ethernet.

HP ne prend pas en charge plus de trois périphériques clients par connexion en série.

Tous les clients de la connexion en série doivent être alimentés en courant alternatif.

**REMARQUE :** La longueur de câble maximale prise en charge par les spécifications USB 2.0 est de cinq mètres.

Vous ne pouvez pas mélanger les clients T100 ou T150 avec les clients zéro T200 connectés au même ordinateur hôte MultiSeat, mais vous pouvez mélanger les périphériques clients T100 et T150.

- HP MultiSeat série client léger t100 (t100 et t150 périphériques clients)
	- Tous les périphériques clients de la série t100 sont connectés par câble USB directement au système hôte.
	- Le MultiSeat client léger t100 dispose de ports pour un clavier/souris PS/2, un microphone, des enceintes/écouteurs, et un écran VGA.
	- Le MultiSeat client léger T150 dispose de deux ports USB et d'un connecteur d'alimentation qui peut être utilisé avec un adaptateur secteur ou avec un moniteur HP avec une alimentation passe-système (tel que le Moniteur LCD HP LE1851wt de 18 pouces). (L'adaptateur secteur et moniteur sont vendus séparément).
	- Si l'adaptateur à deux plots optionnel n'est pas branché, le client léger HP MultiSeat t150 prend uniquement en charge un périphérique USB 100 mA (faible consommation) tel qu'une clé USB.
- Client zéro HP t200 pour MultiSeat

**PEMARQUE :** Le PC hôte doit être un MultiSeat HP ms6005 ou ms6200 bureau. Le client zéro t200 n'est pas pris en charge avec le HP MultiSeat ms6000 bureau.

- Les clients zéro T200 peut être relié par Ethernet ou par câble USB directement sur le système hôte.
- Le MultiSeat client léger t200 dispose de ports pour la connexion Ethernet, un microphone, des enceintes/écouteurs, et un écran VGA.
- <span id="page-7-0"></span>Le MultiSeat client léger t200 dispose de quatre ports USB et d'un connecteur d'alimentation qui peut être utilisé avec un adaptateur secteur ou avec un moniteur HP avec une alimentation passe-système (tel que le Moniteur LCD HP LE1851wt de 18 pouces). (L'adaptateur secteur et moniteur sont vendus séparément).
- Si l'adaptateur à deux plots optionnel n'est pas branché, le client léger HP MultiSeat t200 prend uniquement en charge une souris et un clavier USD standard et un périphérique USB 100 mA (faible consommation) tel qu'une clé USB.

Si l'adaptateur à deux plots optionnel est branché sur une prise qui fonctionne ou s'il est relié à l'écran, le t200 client zéro prend en charge un clavier USB, une souris USB et deux périphériques USB 500 mA (forte consommation).

### **Exemples de topologie**

- Clients légers HP MultiSeat série t100
	- Six sessions : cinq clients série t100 connectés directement au PC hôte + station hôte
	- Dix sessions : neuf clients série t100 connectés directement au PC hôte + station hôte (configurés avec une souris et un clavier PS/2)
- Clients zéro HP t200 pour MultiSeat
	- Cinq sessions : quatre clients zéro t200 connectés directement via un câble USB au PC hôte + station hôte
	- Six sessions : cinq clients zéro t200 et la station hôte, chacun connecté au LAN (réseau local) via un câble Ethernet
	- Sept sessions : trois clients zéro t200 connectés en série (le premier connecté au second qui est connecté au troisième qui lui-même est connecté directement via un câble USB câble au PC hôte + la station hôte) et trois clients zéro t200 et la station hôte, chacun connecté au LAN via un câble Ethernet

### **USB privé**

Windows MultiPoint Server 2011 offre maintenant un fonctionnalité USB privée sur les stations client. Par exemple, une clé USB connectée à un port USB chez un client t150 ou un client zéro t200 ne sera accessible uniquement qu'à l'utilisateur sur cette station. Une clé USB connectée au PC hôte, sera cependant accessible à tous les utilisateurs. Reportez-vous à la [page Microsoft TechNet](http://technet.microsoft.com/en-us/library/wms-2011-usb-devices.aspx) pour les détails de la démarche à adopter avec divers types de périphériques USB.

### **Concentrateurs USB agréés**

- [Belkin 4 ports, alimenté par un port USB 2.0 : HP p/n A519110](http://h30094.www3.hp.com/product.asp?mfg_partno=F5U234V1)
- [Belkin 7 ports, alimenté par un port USB 2.0 : HP p/n A519110](http://h30094.www3.hp.com/product.asp?mfg_partno=F5U237V1)
- [Belkin 7-port, port lumineux : fournisseur p/n F5U700-BLK.](http://www.belkin.com/IWCatProductPage.process?Product_Id=509287)
- [Belkin Hi-Speed USB 2.0 4 ports port lumineux : fournisseur p/n F5U403TTBLK.](http://www.belkin.com/IWCatProductPage.process?Product_Id=369775)

## <span id="page-8-0"></span>**2 Meilleures pratiques d'installation d'un environnement MultiSeat**

Un environnement de connexion USB est idéal lorsque des plug-and-play est souhaitée ou dans des contextes où aucune infrastructure de réseau Ethernet n'existe. Un environnement Ethernet connecté est idéal lorsque la distance nécessaire entre le PC hôte et ses clients doit être supérieure à ce que l'USB permet. Il peut également aider à réduire l'encombrement des câbles autour du PC hôte.

**REMARQUE :** Si les pilotes T200 Client Zéro ne sont pas préinstallés sur votre PC hôte, veuillez les télécharger à partir du site Web de HP. Allez à hp.com, cliquez sur **SUPPORT & PILOTES**, cliquez sur **Pilotes & logiciels**, tapez le numéro du modèle du PC hôte (**ms6005** ou **ms6200**) dans le champ, et cliquez sur **RECHERCHER** pour trouver les derniers pilotes t200 Client Zéro compatibles.

## **Environnement MultiSeat connecté par USB**

Cette configuration est adaptée pour les clients de la série t100 ou les clients zéro t200.

**REMARQUE :** Vous ne pouvez pas mélanger les clients T100 ou T150 avec les clients zéro T200 connectés au même ordinateur hôte MultiSeat, mais vous pouvez mélanger les périphériques clients T100 et T150.

- Connectez les clients zéro au PC hôte.
	- Connectez les clients zéro singletons (non en série) par câble USB directement au PC hôte.
	- Pour connecter les clients zéro dans une connexion en série, connectez chaque client via un câble USB à l'autre, puis connectez une extrémité de la connexion en série via un câble USB au PC hôte.
	- **REMARQUE :** Jusqu'à trois clients zéro peuvent être connectés par un câble USB dans une connexion en série.

Chaque client zéro dans une connexion en série doit être alimenté par l'adaptateur secteur optionnel connecté à une source d'alimentation ou un moniteur HP avec une fonction d'intercommunication d'alimentation.

### **Environnement MultiSeat connecté par Ethernet**

Cette configuration est adaptée pour les clients zéro t200 uniquement.

- La connexion en série d'un client zéro connecté par Ethernet n'est pas prise en charge.
- En l'absence de connexion USB pour l'alimentation, les clients zéro doivent disposer d'une autre source d'énergie : soit un adaptateur secteur optionnel connecté à une source d'alimentation, soit un moniteur HP avec une fonction d'intercommunication d'alimentation.
- Une infrastructure de réseau Ethernet est nécessaire.
	- Cela doit être un système 100 Mo ou de 1 Go.
	- DHPC est vivement recommandé.
	- Ne peut voir les clients zéro t200 que sur le sous-réseau comme PC hôte.
- Les clients zéro t200 connecté par Ethernet ressemblent à des périphériques USB locaux pour le système d'exploitation tel qu'ils apparaissent dans MultiPoint Manager.
- Il existe deux types de réinitialisation du matériel :
	- Effacer l'affectation—maintenez le bouton de réinitialisation enfoncé tout en allumant jusqu'à ce que le voyant lumineux bleu/ambre clignote.
	- Effacer tous (par défaut) —maintenez le bouton de réinitialisation enfoncé pendant sept secondes jusqu'à ce que le voyant s'éteigne. Ceci n'a pas besoin d'être mise sous tension, mais l'appareil ne doit pas être connectée à un hôte (en fonction de l'onglet **Stations réseau** dans MultiPoint Manager).
- **1.** Connectez le PC hôte au LAN avec un câble Ethernet.
- **2.** Connectez les clients zéro t200 au LAN avec un câble Ethernet.
- **3.** (Recommandé) Mettez-les en marche un à la fois ou en petits groupes à la fois.
- **4.** (Recommandé) dans l'onglet **Stations réseau** de MultiPoint Manager, changer le Nom et/ou Emplacement.
- **5.** (Recommandé) Étiqueter chaque unité.
- **6.** Utilisez l'une des deux méthodes d'attribution de clients zéro t200 à un PC hôte :
	- Basée sur le client (raccourci)
	- Basée sur l'hôte (GUI)

#### **Attribution basée sur le client (raccourci)**

**1.** Dans l'onglet **Stations réseau** de MultiPoint Manager, configurez les raccourcis sur hôtes.

Chaque hôte dans le sous-réseau doit avoir un raccourci unique.

- **2.** Assurez-vous que le client zéro T200 n'est pas déjà attribué à un hôte en confirmant que le voyant lumineux clignote alternativement bleu et orange. Reportez-vous aux méthodes de réinitialisation ci-dessus, si nécessaire.
- **3.** Sur le clavier connecté au client zéro t200, appuyez sur la touche qui correspond au raccourci configuré sur le PC hôte auquel vous souhaitez que ce client soit affecté.
- **4.** Attendez 30 secondes à une minute jusqu'à ce que le matériel soit prêt pour la connexion.

#### **Attribution basée sur l'hôte (GUI)**

- **1.** Allez à l'onglet **Stations réseau** de MultiPoint Manager.
- **2.** Sélectionnez les clients que vous souhaitez attribuer à cet hôte.
- **3.** Choisissez **Attribuer à ce serveur** dans la zone de tâches à droite.

**REMARQUE :** Vous pouvez inclure des clients zéro T200 connectés par USB et des clients zéro t200 connectés en série ensembles avec des clients zéro t200 connectés par Ethernet sur un PC hôte. Ils doivent être connectés selon la description donnée dans [Environnement MultiSeat connecté par USB](#page-8-0) [à la page 5.](#page-8-0)

# <span id="page-11-0"></span>**3 Meilleures pratiques pour l'installation des pilotes avec le système d'exploitation de licences en volume**

## **Méthode recommandée (Installation automatique des pilotes)**

Avant d'installer le le système d'exploitation Windows MultiPoint Server 2011 licences en volume à partir d'un DVD, consultez le site www.hp.com et recherchez les pilotes pour votre modèle de PC hôte. Choisissez le SE MultiPoint 2011, puis localiser et télécharger l' « assistant d'installation HP » Softpaq. (En utilisant cette méthode, vous n'aurez pas besoin de télécharger un autre pilote Softpaq.) Extrayez le contenu Softpaq et suivez attentivement les instructions contenues dans le PDF. Cela créera un lecteur USB qui une fois inséré pendant l'installation du SE à partir du DVD installera automatiquement tous les pilotes nécessaires.

### **Installation manuelle des pilotes**

Si l'installation manuelle des pilotes est nécessaire, tenez compte du conseil suivant :

- Effectuez toutes les installations de logiciels et de pilotes en mode Maintenance.
- Ne connectez pas le client au système hôte tant que tous les pilotes ne sont pas installés.
- Installez le pilote graphique avant d'installer les autres pilotes ; Autrement, la solution pourrait ne pas fonctionner correctement.
- Installez tous les pilotes du système (les pilotes pour chaque modèle de PC hôte HP sont disponibles sur le site HP.com). Vous n'avez pas besoin de télécharger l'« assistant d'installation HP » Softpaq en installant les pilotes manuellement.
- Passez en mode Maintenance si nécessaire jusqu'à ce que tous les pilotes soient installés.
- Utilisez la version 32-bit d'Internet Explorer® pour installer les modules supplémentaires du navigateur (e.g., Adobe® Flash® Player).
- Assurez-vous que les mises à jour Microsoft les plus récentes sont installées.
- Vérifiez que le BIOS du PC hôte HP MultiSeat host PC est la dernière version qu'il est possible de trouver sur le site HP.com.
- Suivez la séquence de l'affiche Installation rapide pour connecter les clients une fois que les pilotes sont chargés.
- Relancez le mode Normal lorsque tous les pilotes et logiciels sont installés.

# <span id="page-13-0"></span>**4 Considérations relatives aux performances**

Tenez-compte des éléments suivants pour évaluer les performances d'une solution MultiSeat solution :

- Chaque session client, y compris le système hôte, proposera la résolution native du moniteur lié au client/hôte. Le système d'exploitation MultiPoint n'essaye pas de réduire la résolution ou le nombre de couleurs de chaque session.
- Les performances seront fonction de l'exécution de l'application dans chaque session et du nombre de sessions de clients en cours d'exécution par système hôte.
- Certains sites Web compatibles avec la technologie Flash peuvent être très gourmands en utilisation de l'UC, même pour un système avec un seul ordinateur de bureau. Naturellement, l'exécution de plusieurs terminaux MultiSeat avec Flash provoquera une très importante utilisation de l'UC. Cela peut entraîner une dégradation des performances pour les clients, notamment, mais sans se limiter à cela, un réponse lente de la souris et du clavier. Si cela se produit, réduisez le nombre de clients jusqu'à obtenir une réponse acceptable.
- La façon la meilleure et la plus simple d'obtenir de meilleures performances est de s'assurer de l'ajustement optimal du système hôte MultiSeat, des configurations Essentielle ou Étendue, avec l'utilisation principale de la solution MultiSeat.
- Le navigateur Internet Explorer 8 est installé pour les sessions utilisateur du système d'exploitation MultiPoint. Il est vivement recommandé d'utiliser le mode de compatibilité afin de réduire tout problème de compatibilité avec des sites Web plus anciens.
- Ensuite, vous devez vous assurer du meilleur ajustement pour le nombre de clients rattachés à chaque système hôte. La meilleure référence pour cela est la Microsoft TechNet. Voir [Liens](#page-15-0) [externes à la page 12.](#page-15-0)

# <span id="page-14-0"></span>**5 Attribution de licences et assistance**

Plusieurs options d'assistance sont disponibles — elles doivent être achetées séparément :

- [Lien de support WMS VL pour les clients professionnels](http://www.microsoft.com/licensing/existing-customers/manage-my-agreements.aspx#tab=1)
- [Centre de services de licences en volume Microsoft \(VLSC\)](https://support.microsoft.com/oas/default.aspx?ln=en-us&x=15&y=8&c1=508&gprid=15025&&st=1&wfxredirect=1&sd=gn)

## <span id="page-15-0"></span>**6 Liens externes**

- [La solution informatique HP MultiSeat](http://www.hp.com/go/multiseat)
- **•** [Microsoft Windows MultiPoint Server Forum](http://social.technet.microsoft.com/Forums/en-US/windowsmultipointserver/threads)
- [Microsoft TechNet pour Windows MultiPoint Server 2011](http://technet.microsoft.com/en-us/library/gg609207.aspx)
- [Réseau des partenaires Microsoft \(Microsoft Partner Network\)](https://partner.microsoft.com/global/40132756)

# <span id="page-16-0"></span>**A Dépannage**

**Windows MultiPoint est incapable d'afficher le moniteur natif ou les résolutions recommandées pour certains moniteurs plus grands.**

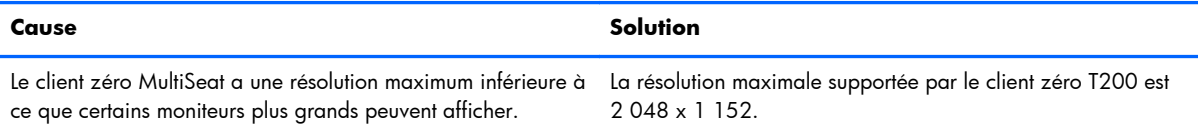

#### **Le passage de la souris ou le clavier USB vers PS/2 (et vice versa) exige le remappage des stations.**

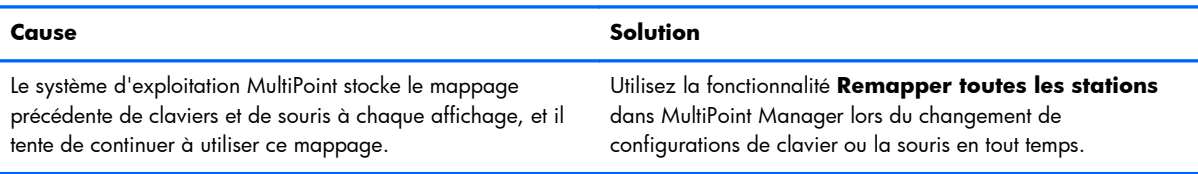

#### **La souris USB hôte a échoué sur certains ports USB après la ré-association.**

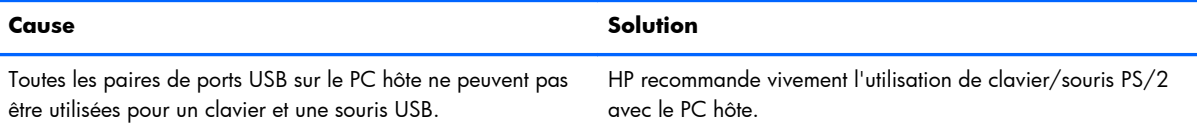

#### **Les comptes utilisateurWMSReserved et SRCShell sont disponibles.**

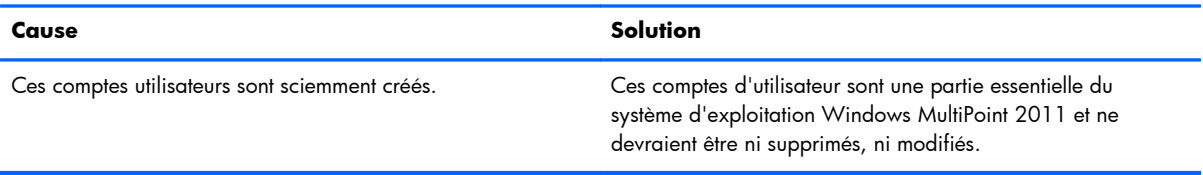

#### **Auto-Logon ne fonctionne pas correctement.**

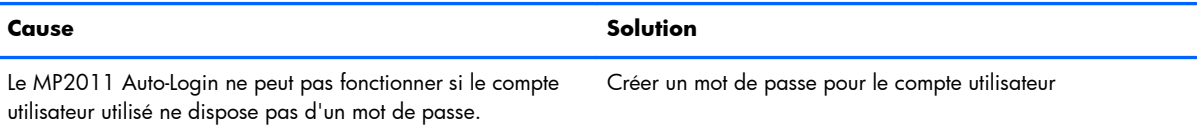

## <span id="page-17-0"></span>**B Codes LED**

#### **Tableau B-1 Client zéro HP t200 pour MultiSeat connecté par USB**

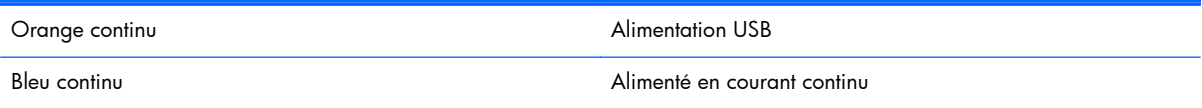

#### **Tableau B-2 Client zéro HP t200 pour MultiSeat connecté par Ethernet**

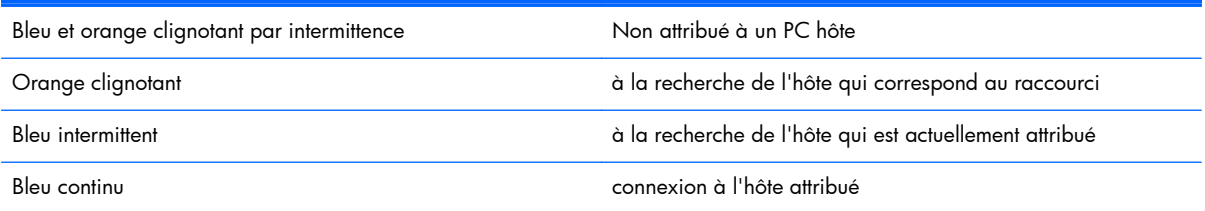